# **MULTICAL® 402 Инструкция**

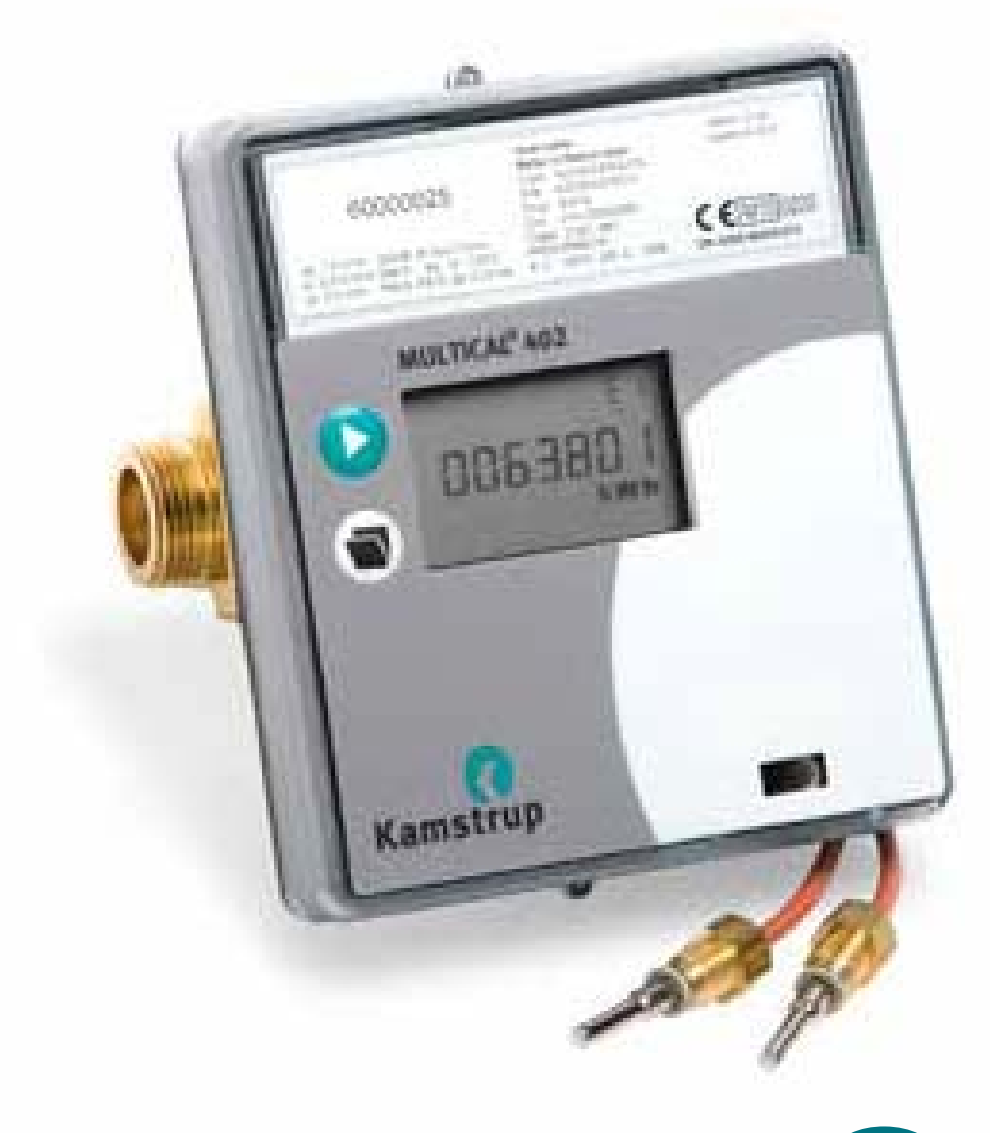

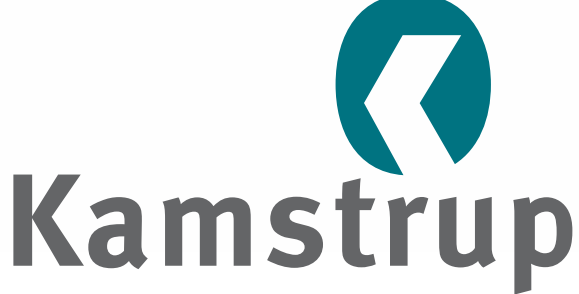

www.kamstrup.com

# **MULTICAL®402**

# **Измерение энергии**

MULTICAL® 402 работает следующим образом:

**Датчик расхода регистрирует объем в м³** (кубометры) **циркулирующего в системе отопления теплоносителя**.

**Температурные датчики, установленные в подающем и обратном трубопроводах, измеряют охлаждение, то есть разность температур в подаче и обратке**.

**MULTICAL® 402** вычисляет потребленную тепловую энергию исходя из объема теплоносителя и его охлаждения.

# **Показания**

При нажатии на верхнюю кнопку передней панели  $\triangleright$  на дисплей выводится следующее показание.

Нижняя передняя кнопка **в выводит на дисплей** архивные и средние значения.

Через четыре минуты после последнего нажатия кнопок передней панели счетчик автоматически возвращается к отображению потребленной энергии.

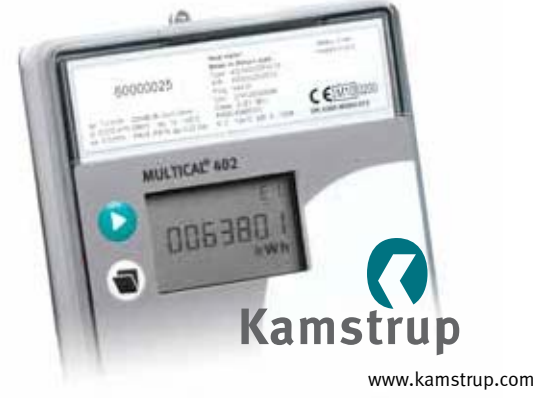

# **MULTICAL®402**

 $(5)$ 

MULTICAL<sup>®</sup> 402

Kamstrup

006380

60000024

CEMION

# Русский

**УСТАНОВКА**

# **Kamstrup**

Kamstrup A/S Industrivej 28, Stilling, DK-8660 Skanderborg Tel: +45 89 93 10 00 · Fax: +45 89 93 10 01 info@kamstrup.com · www.kamstrup.com

#### **MID маркировка**

#### **Допустимые рабочие условия / диапазоны измерений**

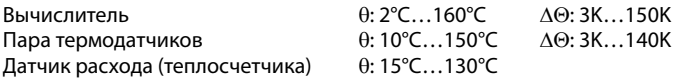

Также имеются версии для учета охлаждения с температурным диапазоном 2...50°C или комбинированного учета тепла\охлаждения с температурным диапазоном 2...130°C, не одобренные MID.

#### **Механическое окружение**

M1 (фиксированная установка с минимальной вибрацией).

#### **Электромагнитное окружение**

E1 (бытовое/легкое промышленное). Контрольные кабели счетчика должны прокладываться на расстоянии не менее 25 cм от других электрокабелей.

#### **Климатическое окружение**

Должен устанавливаться в помещениях с неконденсируемой влажностью. Диапазон температур окружающей среды 5…55°C.

#### **Обслуживание и ремонт**

Коммуникационные модули, батарея и комплект датчиков температуры могут заменяться обслуживающей организацией. Датчик расхода нельзя отделять от вычислителя.

Другие ремонтные работы требуют последующей поверки в аккредитованной лаборатории.

MULTICAL® 402, типы 402-W и 402-T должны работать с датчиками температуры Pt500.

MULTICAL® 402, тип 402-V должен работать с датчиками температуры Pt100.

#### **Батарея для замены**

Kamstrup тип 402-000-2000-000 (D-элемент) или 402-000-1000-000 (2 x AA-элемент).

#### **Coдержание**

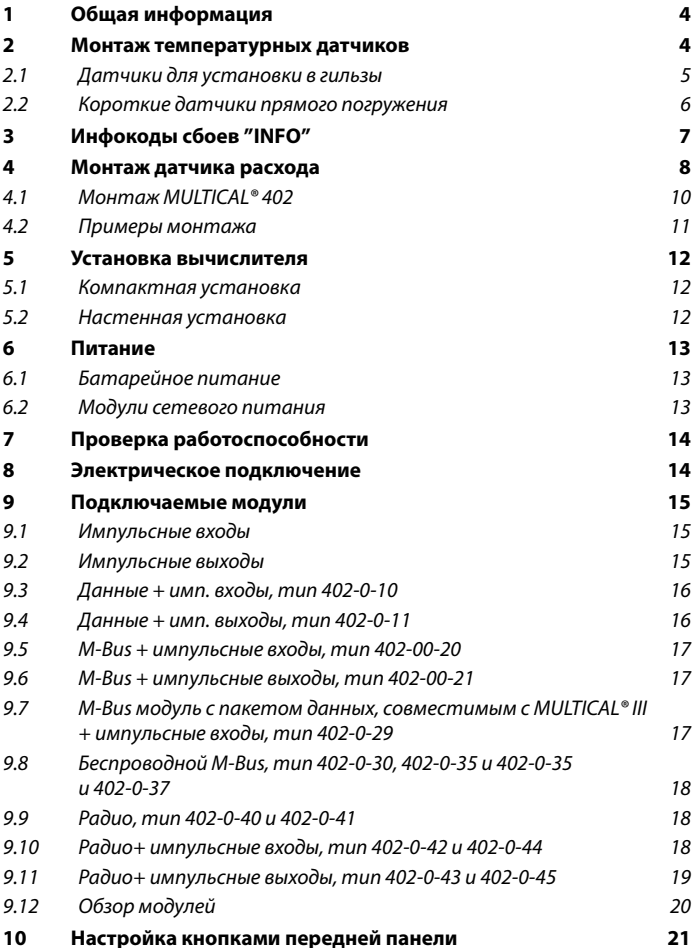

#### **1. Общая информация**

∧ Ознакомьтесь с данной инструкцией перед установкой счетчика.

В случае неправильной установки гарантийные обязательства Kamstrup теряют силу.

Следующие условия должны соблюдаться при установке:

- Номинальное давление PN16/PN25, см. маркировку. Маркировка датчика расхода не распространяется на другие части счетчика
- Номинальное давление, Kamstrup комплект температурных датчиков прямого погружения: PN16
- Номинальное давление, Kamstrup стальные гильзы: PN25

При температурах теплоносителя больше 90°C рекомендуется использовать фланцевые датчики расхода и устанавливать вычислитель на стену.

# **2. Монтаж температурных датчиков**

Температурные датчики, измеряющие температуры в подающем и обратном трубопроводах, составляют подобранную пару и не должны использоваться по отдельности.

MULTICAL® 402 обычно поставляется с подключенными температурными датчиками. Согласно EN 1434 длина кабелей не подлежит изменению. При необходимости датчики всегда необходимо заменять парой.

Датчик, имеющий красную маркировку, должен устанавливаться в подающий трубопровод. Другой датчик, имеющий синюю маркировку, должен устанавливаться в обратный трубопровод (см. п. 8, стр. 14).

## **2.1 Датчики для установки в гильзы**

Гильзы датчиков предпочтительно устанавливать в тройники т-образные или с отводом под 45°. Конец гильзы должен быть направлен против потока и располагаться в центре потока.

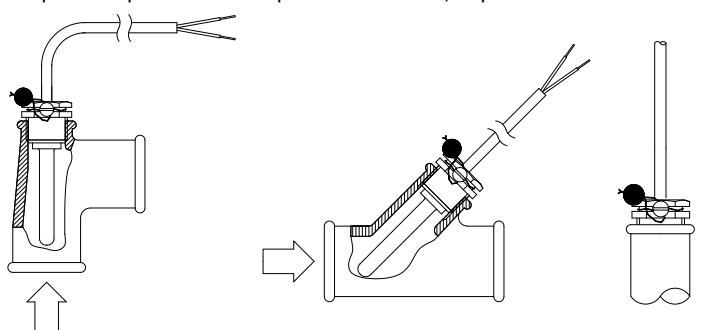

Температурные датчики должны быть вставлены в гильзы до конца. Если необходима быстрая реакция датчика, гильзу можно наполнить неотвердевающей термопастой.

Пластиковый кембрик на кабеле датчика сдвигается в гильзу и защищает кабель от повреждения при закреплении прилагаемым пломбировочным винтом M4. Винт затягивается пальцами. Далее гильза с датчиком пломбируется.

## **2.2 Короткие датчики прямого погружения**

Короткие датчики прямого погружения можно установить в специальные шаровые краны или специальные тройники, имеющие размер резьбы до R1 и резьбовое гнездо M10 для короткого датчика.

Для монтажа в существующих системах отопления в стандартные тройники Kamstrup A/S поставляет бронзовые ниппели R½ и R¾ для коротких датчиков.

Короткие датчики также могут монтироваться непосредственно в гнезда корпусов датчиков расхода, имеющих резьбовое исполнение G¾ и G1. Затягивайте бронзовую головку датчика с усилием примерно 4 Нм с помощью ключа 12 мм, далее датчик пломбируется.

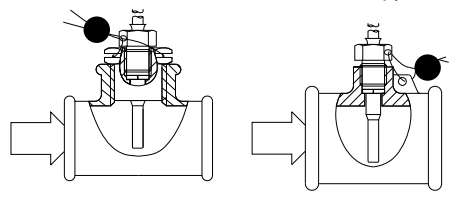

#### **3. Инфокоды сбоев INFO**

MULTICAL® 402 постоянно контролирует ряд важных функций. При возникновении серьезных сбоев в системе или работе счетчика на дисплей выводится мигающий символ "Info", который можно посмотреть, нажимая кнопку до появления символа "Info" в поле единиц измерений. Инфокод отображается на дисплее пока существует его причина кроме случая, когда счетчик запрограммирован на "ручной сброс инфокодов". Если инфокод присутствует более часа, он записывается в архив инфокодов.

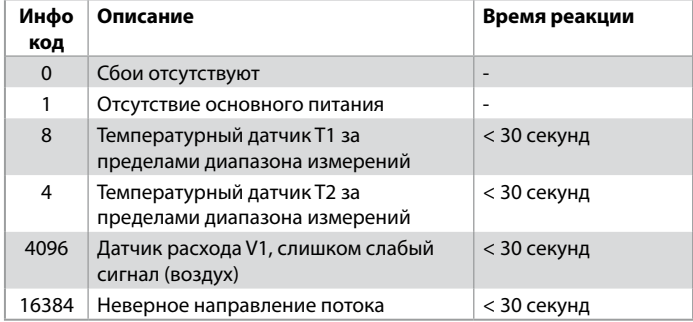

Если одновременно имеют место несколько сбоев, на дисплее отображается их сумма. Например, при выходе обоих датчиков температуры за предел измерительного диапазона отображается инфокод 12.

#### **4. Монтаж датчика расхода**

Перед установкой датчика расхода систему необходимо промыть. Защитные колпаки/пластковые наклейки нужно удалить с расходомера.

Место установки расходомера (подающая или обратная труба) обозначено на этикетке передней панели MULTICAL® 402. Направление потока указано с помощью стрелки на корпусе расходомера.

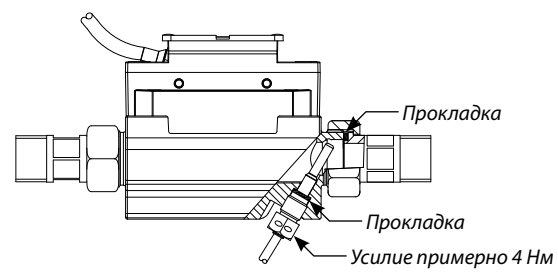

Прокладки и присодинители монтируются как показано на рисунке сверху.

Прямые участки: MULTICAL® 402 не требует наличия прямых участков на входе для соответствия требованиям Директивы по Измерительному Оборудованию (MID) 2004/22/EC и EN 1434:2007. Прямой участок на входе может потребоваться в случае сильных турбулентностей потока. В этом случае следуйте рекомендациям CEN CR 13582.

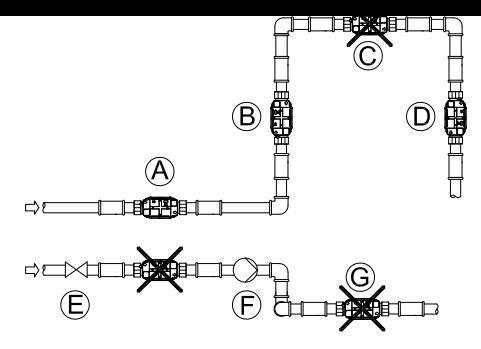

- **A** Рекомендуемое положение расходомера
- **B** Рекомендуемое положение расходомера
- **C** Нерекомендуемое положение. Риск возникновения воздушных пробок
- **D** Допустимое в закрытых системах. Нерекомендуемое в открытых системах из-за риска возникновения воздушных пробок
- **E** Расходомер не должен стоять сразу за задвижкой, за исключением шаровых задвижек, которые должны быть полностью открыты, если не используются для остановки системы
- **F** Расходомер не должен стоять со всасывающей стороны насоса
- **G** Расходомер не дожен стоять после двойного колена в двух плоскостях.

Для избежания кавитации рабочее давление в датчике расхода MULTICAL® 402 должно быть не менее 1.5 бар при qp и минимум 2.5 бар при qs. Это справедливо при температурах до 80°C. MULTICAL® 402 не должен подвергаться воздействию давления ниже атмосферного (разрежению).

#### **4.1 Монтаж MULTICAL 402**

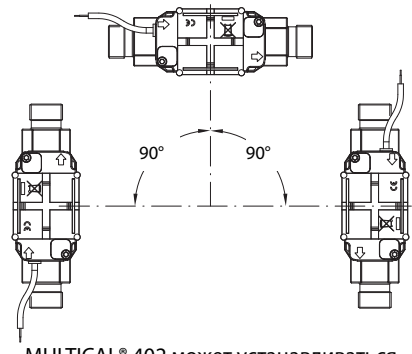

MULTICAL® 402 может устанавливаться вертикально, горизонтально или под углом.

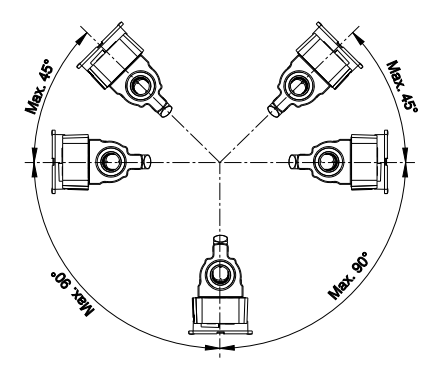

Расходомер можно разворачивать до 45° вверх и до 90° вниз по отношению к оси трубопровода.

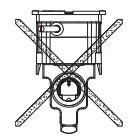

MULTICAL® 402 не должен устанавливаться с пластиковой коробкой, направленной вверх.

# **4.2 Примеры монтажа**

Резьбовой счетчик:

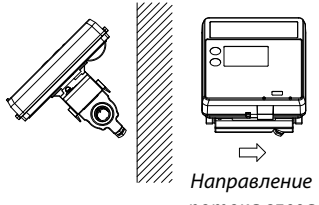

потока слева

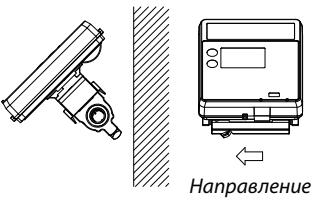

потока справа

Фланцевый счетчик:

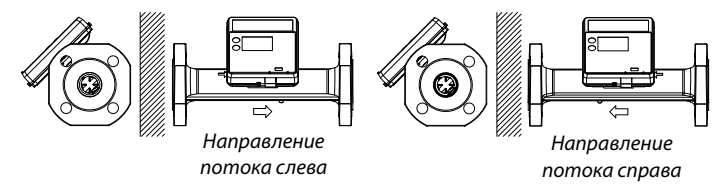

## **4.2.1 Влажность и конденсат**

Если MULTICAL® 402 установлен во влажном помещение, его необходимо развернуть на угол 45° относительно оси трубопровода, как показано на рисунке ниже.

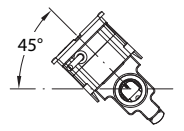

Если есть риск образования конденсата, например в системах охлаждения, должен использоваться MULTICAL® 402 во влагозащищенном исплонении.

#### **5. Установка вычислителя**

Вычислитель MULTICAL® 402 может устанавливаться двумя способами:

## **5.1 Компактная установка**

Вычислитель устанавливается на датчике расхода. После установки вычислитель пломбируется. В случае наличия обильной конденсации (например, в системах охлаждения) рекомендуется настенный монтаж вычислителя. Кроме того, MULTICAL® 402 должен иметь влагозащищенное исполнение.

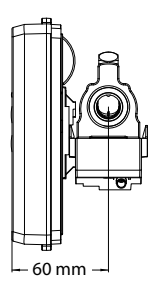

Минимальная глубина установки (G¾ и G1) достигается, если датчик расхода расположен пластоковой коробкой вниз и вычислитель установлен на боку датчика расхода.

# **5.2 Настенная установка**

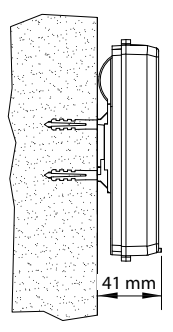

Настенное крепление дает возможность установить вычислитель MULTICAL® 402 на стену. Используйте крепление для расзметки и просверлите две дырки диаметром 6 мм в стене.

#### **6. Питание**

MULTICAL® 402 может питаться от встроенной литиевой батареи или встроенного сетевого модуля питания 24 В АС или 230 В AC. Два провода питания от батареи или модуля сетевого питания подключаются к двум клеммам питания вычислителя.

# **6.1 Батарейное питание**

MULTICAL® 402 питается от литиевой батареи, D-элемент или от двух AA-элементов.

Оптимальный срок эксплуатации батареи достигается при температуре ниже 30°C, то есть при настенном монтаже.

Напряжение, выдаваемое литиевой батареей, практически неизменно в течение всего срока службы (примерно 3.65 В). Поэтому невозможно определить остаток емкости батареи измеряя напряжение.

Батарея не подлежит зарядке и не должна подвергаться короткому замыканию. Использованные батареи подлежат утилизации в авторизованных центрах, например на Kamstrup A/S.

# **6.2 Модули сетевого питания**

Модули имеют класс защиты II и подключаются к сети двухжильным кабелем (без заземления) через кабельный ввод, расположенный в правой части основания вычислителя. Следует использовать кабель наружным диаметром 5-10 мм и обеспечить надежное закрепление кабеля.

Макс. ток предохранителя: 6 A

При монтаже необходимо соблюдать локальные правила по электробезопасности.

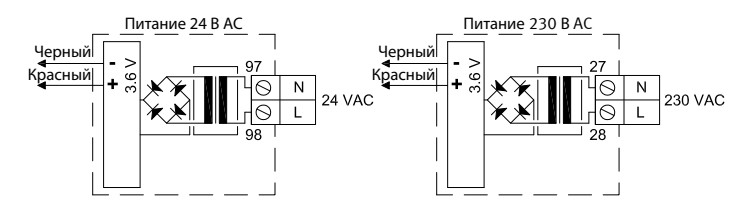

#### **24 В AC**

Можно использовать трансформатор 230/24 В, тип 66- 99-403.

**Внимание!** MULTICAL® 402 не может питаться от сети 24 В постоянного тока.

#### **230 В AC**

Модуль для непосредственного подключения к сети 230 В.

**Внимание!** Внешнее питание подключается только к модулю питания

# **7. Проверка работоспособности**

После завершения монтажа проверьте работоспособность счетчика. Откройте терморегуляторы и задвижки и запустите циркуляцию теплоносителя в системе отопления. Нажимая кнопку MULTICAL® 402 проверьте правдоподобность показаний температур и расхода теплоносителя.

# **8. Электрическое подключение**

Пара проводов каждого из двухпровных датчиков температуры монтируется на клеммы 5 и 6 (T1), 7 и 8 (T2). Полярность температурных датчиков Т1 и Т2 не имеет значения.

Схема подключения изображена ниже:

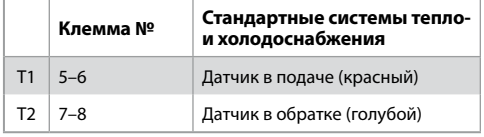

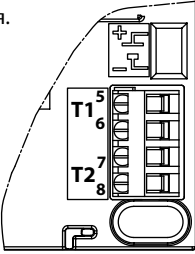

#### **9. Подключаемые модули**

Дополнительные функции добавляются счетчику MULTICAL® 402 с помощью подключаемых модулей. Ниже краткое описание различных модулей.

# **9.1 Импульсные входы**

Импульсные входы (VA) и (VB) используются для подключения дополнительных счетчиков воды с герконовым или пассивным электронным импульсным выходом. Минимальная длина импульса 30 мсек. и максимальная частота импульсов 0.5 Гц.

Если модуль импульсных входов установлен в MULTICAL® 402, он автоматически конфигурируется для работы с импульсными входами.

Учтите, что вес импульса (литр/импульс) дополнительных счетчиков воды и входов VA и VB должны совпадать. Конфигурация входов VA и VB (config FF и GG) может быть изменена с помощью программы PC METERTOOL.

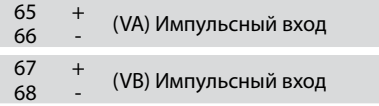

# **9.2 Импульсные выходы**

Импульсные выходы по энергии (CE) и объему (CV) оснащены оптопарами и имеются на нескольких подключаемых модулях. Макс. напряжение 30 В DC и ток 10 мА.

Если модуль с имульсными выходами установлен в

MULTICAL® 402, счетчик автоматически конфигурируется для работы с импульсными выходами. Длина импульса 32 мсек. или 0.1 сек. Она программируется с помощью программы PC METERTOOL.

Один импульс всегда равен единице младшего разряда по энергии и объему на дисплее счетчика.

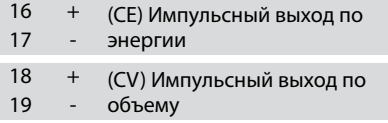

## **9.3 Данные + имп. входы, тип 402 0 10**

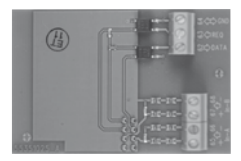

Разъем данных предназначен для подключения к ПК и т.п. Сигналы пассивные и гальванически развязаны с помощью оптронов. Конвертация до уровней RS232 требует использования кабелей типа 66-99-106 (D-Sub 9F) или 66-99-098 (USB) со следующими обозначениями:

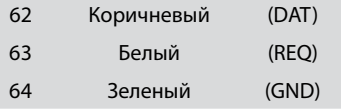

#### **9.4 Данные + имп. выходы, тип 402-0-11**

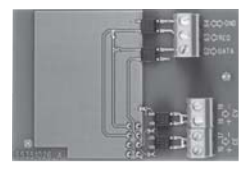

Разъем данных предназначен для подключения к ПК и т.п. Сигналы пассивные и гальванически развязаны с помощью оптронов. Конвертация до уровней RS232 требует использования кабелей типа 66-99-106 (D-Sub 9F) или 66-99-098 (USB) со следующими обозначениями:

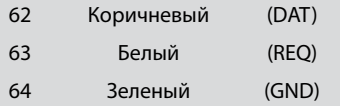

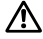

При монтаже внешней антенны необходимо обеспечить, чтобы антенный кабель не был передавлен в местах соприкосновения плат и частей корпуса.

### **9.5 M Bus + импульсные входы, тип 402 00 20**

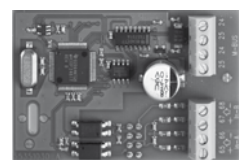

M-Bus модуль с первичной, вторичной и расширенной вторичной адресацией. Модуль подключается к сети M-Bus с помощью клемм 24 и 25 витой парой. Полярность не важна.

Модуль питается от подключенного блока M-Bus master.

#### **9.6 M-Bus + импульсные выходы, тип 402-00-21**

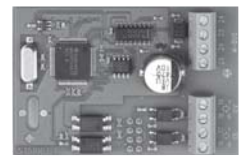

M-Bus модуль с первичной, вторичной и расширенной вторичной адресацией. Модуль подключается к сети M-Bus с помощью клемм 24 и 25 витой парой. Полярность не важна.

Модуль питается от подключенного блока M-Bus master.

# **9.7 M-Bus модуль с пакетом данных, совместимым с MUL-TICAL® III + импульсные входы, тип 402-0-29**

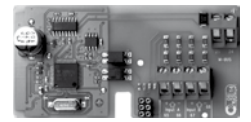

M-Bus модуль 402029 имеет такой-же пакет данных, что и модуль M-Bus 6604 для MULTICAL® III/66-C и модуль 660S для MULTICAL® Compact/MULTICAL® 401. Этом модуль пригоден для использования в старых системах с M-Bus мастером с дисплеем, со старыми регуляторами и системами, не поддерживающими современные модули M-Bus.

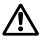

При монтаже внешней антенны необходимо обеспечить, чтобы антенный кабель не был передавлен в местах соприкосновения плат и частей корпуса.

# **9.8 Беспроводной M Bus, тип 402 0 30, 402 0 35 и 402 0 35 и 402-0-37**

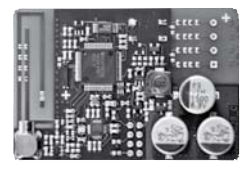

Радио модуль разработан для включения в систему ручного беспроводного считывания показаний M-Bus Kamstrup, работающую в нелицензируемом частотном диапазоне 868 МГц.

Радио модуль имеет встроенную антенну и возможность подключения внешней антенны.

## **9.9 Радио, тип 402-0-40 и 402-0-41**

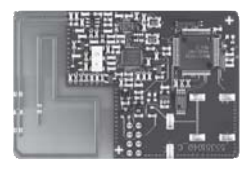

Этот радио модуль является первичным компонентом беспроводной системы ручного считывания показаний, например, с помощью ручного терминала Kamstrup MT Pro или USB Meter Reader, работающих в нелицензируемом частотном диапазоне 434 МГц.

Радиомодуль оснащен встроенной антенной.

#### **9.10 Радио+ импульсные входы, тип 402-0-42 и**

#### **402-0-44**

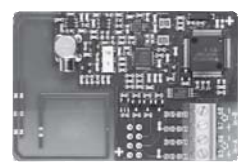

Этот радио модуль оптимизирован для работы в радио сети Kamstrup, работающей в нелицензируемом диапазоне частот 434 МГц, и также может работать в системах ручного считывания в этом же диапазоне. Радио модуль оснащен встроенной антенной, имеет разъем для подключения внешней антенны и два импульсных входа.

⁄!

При монтаже внешней антенны необходимо обеспечить, чтобы антенный кабель не был передавлен в местах соприкосновения плат и частей корпуса.

# **9.11 Радио+ импульсные выходы, тип 402 0 43 и**

#### **402-0-45**

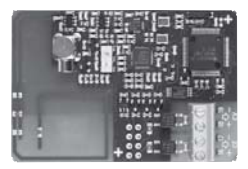

Этот радио модуль оптимизирован для работы в радио сети Kamstrup, работающей в нелицензируемом диапазоне частот 434 МГц, и также может работать в системах ручного считывания в этом же диапазоне.

Радио модуль оснащен встроенной антенной, имеет разъем для подключения внешней антенны и два импульсных выхода.

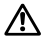

При монтаже внешней антенны необходимо обеспечить, чтобы антенный кабель не был передавлен в местах соприкосновения плат и частей корпуса.

#### **9.12 Обзор модулей**

# **MULTICAL® 402 Коммуникационные модули**

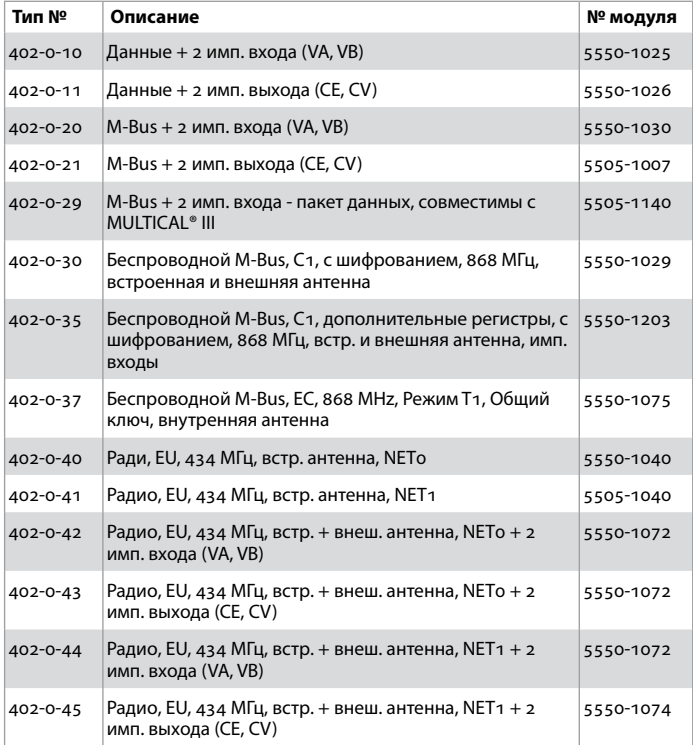

## **10. Настройка кнопками передней панели**

Дата, время и первичный адрес M-Bus могут быть заданы с помощью кнопок передней панели вычислителя.

- **1** На дисплее нужно выбрать показание, которое необходимо изменить
- **2** Отсоедините штекер питания счетчика
- **3** Дождитесь полного выключения счетчика (до 2.5 минут). Не нажимайте при этом любые кнопки
- **4** Нажмите и удерживайте основную кнопку **одновременно с** подачей питания счетчика (подключением штекера питания к счетчику) до исчезновения линий с дисплея
- **5** Теперь меню настройки активировано.

При активном меню настройки на дисплей выводится показание, которое требуется изменить, и одновременно цифра в правом углу дисплея мигает:

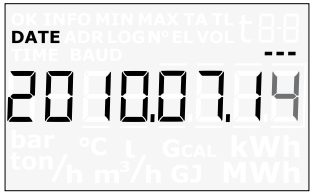

Значение мигающей цифры можно изменить нажатием нижней кнопки . Цифра увеличивается на единицу с каждым нажатием кнопки,

после 9 возвращается к 0:

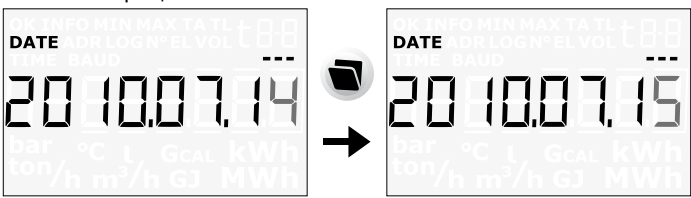

Нажатие главной кнопки о означает переход к следующему знаку слева направо:

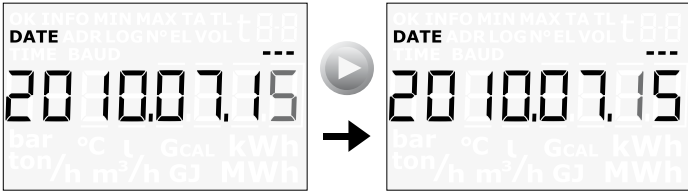

Активный символ мигает и доступен для изменения нажатием нижней кнопки  $\blacksquare$ . Нажатием главной кнопки  $\blacksquare$  перемещаемя к последему символу справа:

Когда значение показания изменено, процесс завершается нажатием главной кнопки В в течение 5-6 секунд.

Теперь проверьте, правильно ли введено требуемое значение. Если да, значение запоминается и отображается с активным символом "OK". Если нет, отображается старое значение без символа "OK".

5512774\_C2\_SNG\_04.2013

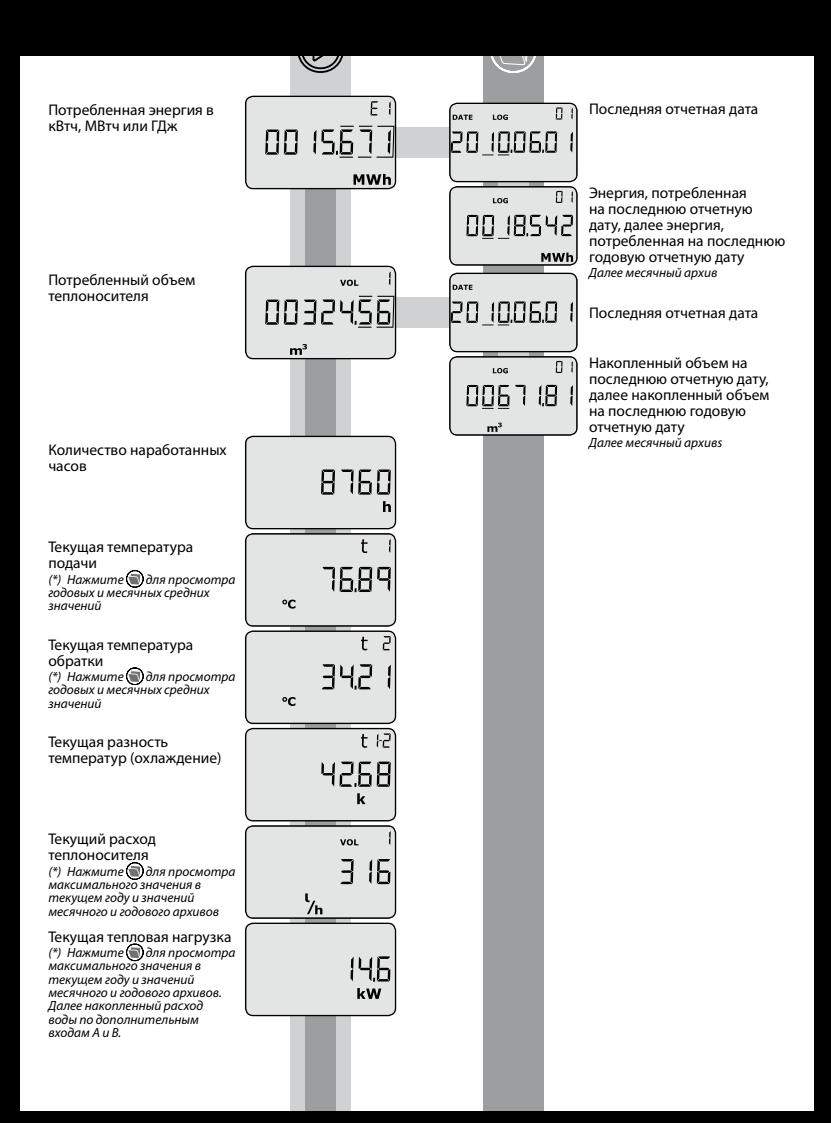

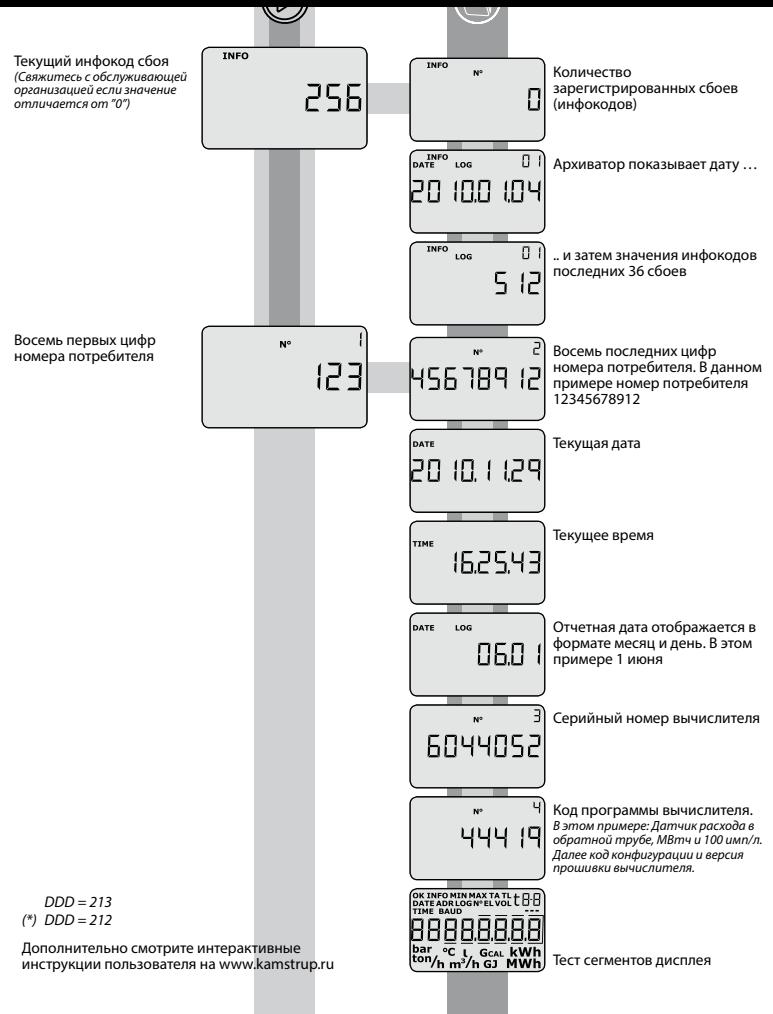

5512774\_C2\_SNG\_04.2013